# 可 编 程 控 制 器 实 验 指 导 书

## 华 东 交 通 大 学

前言

可编程序控制器(PLC)已经广泛应用于工业生产过程 的自动控制领域,使得工业自动化程度和生产效率得到极大 的提高。作为一门实验性很强应用技术课程,PLC 的实验教 学环节至关重要。为了加深对 PLC 的基本原理和使用方法的 理解和运用,熟悉可编程序控制器的使用和操作方法,加强 梯形图、指令表、步进顺控等编程语言的学习和应用能力, 培养动手能力,掌握 PLC 控制系统的设计方法,只能通过做 实验进行实际操作,才能学通学透可编程序控制技术。

本实验指导书是针对《电气设备与 PLC 课程实验大纲》 制定。实验一至实验七均为设计性实验,实验一到实验三为 必做实验,实验四到实验七可以根据需要选做。

### 实验一基本逻辑指令实验

#### 一 实验目的

- 1. 了解 FX2N-48MR 型 PLC 的外部结构和接线方法;
- 2. 熟悉 FXGP-WIN-C 编程软件的使用方法;
- 3. 熟悉 PLC 的基本逻辑指令,重点是微分指令,定时器和计数器的应用;
- 4. 熟悉简单控制程序的设计和调试方法。

#### 二 实验装置

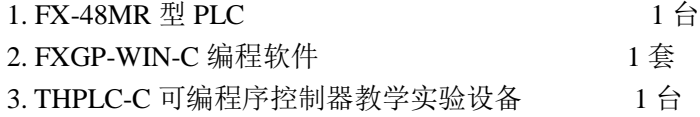

#### 三 实验内容

- 1. 输入、下载并运行课本图 4-32 程序, 练习使用 FXGP-WIN-C 编程软件。
	- 1) 程序的开启:双击 FXGP-WIN-C 编程软件图标打开操作界面。
	- 2) 文件的新建:点击[文件]-[新文件]-[FX2N/FX2NC]-[确定]。
	- 3) 文件的打开:点击[文件]-[打开]-[选择适当文件(\*.pmw)]-[确定]。
	- 4) 文件的存储: 点击「文件]-「保存]-「选择适当路径]-「确定]。
	- 5) 编程:点击梯形图界面,认识编程元件,练习梯形图程序编写; 完成梯形图编程后,点击[工具]-[转换],转换成指令表程序。 点击指令表界面,点击[工具]-[指令],输入相关指令,练习指令表 程序编程。
	- 6) 程序的下载:
		- 先将 PLC 置于 stop 位置;
		- 然后清除 PLC 的存储器: 在指令表窗口, 点击 [PLC] [PLC 存储器清除] -[选择所有选项]-[确定];

最后写入指令:在指令表窗口,点击[PLC]-[传送]-[写出]。;

- 2. 编程实现下述要求,并调试通过。
	- 1)用一只按钮控制一盏灯,第一次按下时灯亮,第二次按下时,灯灭,按此规律 重复,奇数次灯亮,偶数次灯灭;
	- 2)通电断电延时控制:要求开关接通时,延迟 2 秒输出,开关断开时,延迟 2 秒 停止。

#### 四 预习报告要求

认真阅读实验指导书,复习教材中有关内容,设计出符合要求的梯形图和指令表程序。

- 1. 分配输入输出点。
- 2.绘制出相应的 I/O 接线图。
- 3.总结设计和调试方法,整理出调试后满足要求的梯形图及指令表程序。

## 实验二步进顺控指令实验

#### 一 实验目的

1. 熟悉时序控制程序的设计和调试方法

2.掌握利用步进控制指令设计和调试时序控制程序方法

## 二 实验装置

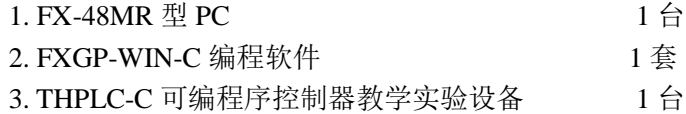

#### 三 实验内容

1.输入课本图 5-8 程序,验证输出结果;

2.编程实现下述要求,并调试通过。

该实验在十字路口交通信号灯控制区内完成, 交通灯分南北向(第1组), 东西向 (第2组), 按下启动按钮, 控制规律如附图所示:

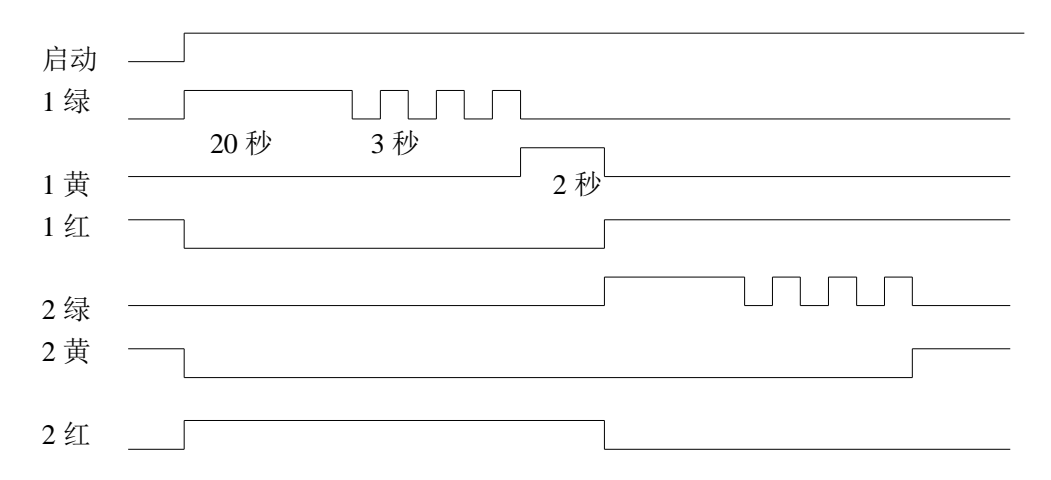

#### 四 预习报告要求

采用步进梯形图指令编写与上述时序图相对应的状态转移图及指令表程序。

#### 五 实验报告要求

1. 进行输入输出点的分配。

- 2. 画出对应的 I/O 接线图。
- 3. 总结设计和调试方法,整理出调试好的步进顺控图及相应的指令表程序。

## 实验三 特殊功能指令实验

一 实验目的 通过本实验熟悉并掌握特殊功能指令的使用方法。

二 实验装置

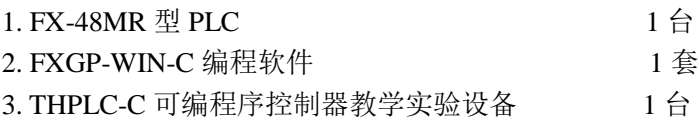

- 三 实验内容
	- 1. 编程实现下述要求,并调试通过。
		- 1)计时器当前值显示控制 编写一个简单的通电延时程序,将计时器当前值(十进制)用数据传送指令传 送到某中间通道,再将秒位值传送到输出通道,并接至数码显示区观察计时器 秒位倒计时变化情况。
		- 2)双向可逆顺序单通控制 用 1 个按钮信号和 1 个开关信号,实现 4 个信号灯,双向可逆顺序单通控制, 当开关开时不动作;当开关闭合时,按下按钮,信号灯按正方向逐个亮,再按 下按钮,信号灯按反方向逐个灭。
		- 3)全通全断叫响提示 用 3 个开关控制 1 个信号灯, 实现如下功能: 3 个开关全 ON 或 3 个信号灯全 OFF 时,信号灯发光,其它时候信号灯不发光。
		- 4)可逆计数器当前值显示控制 用 3 个按钮, 分别作为加计数端、减计数端、复位端, 每当按下加计数按钮或 减计数按钮,计数器数据就加或减一次,按下复位按钮,计数器复位为零。

#### 四 预习报告要求

编写满足上述控制要求的梯形图,并写出相应的指令表

- 1. 进行输入输出点的分配;
- 2. 画出对应的 I/O 接线图;
- 3. 总结设计和调试方法,整理出调试好的梯形图及相应的指令表程序。

## 实验四装配流水线控制模拟

#### 一 实验目的

通过模拟装配流水线控制工程实例,熟悉 PLC 的硬件连接和软件编程。

#### 二 实验装置

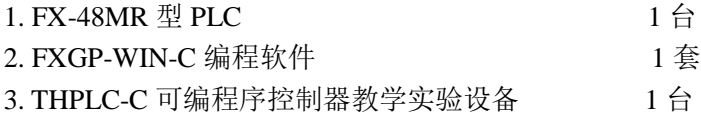

#### 三 实验内容

在装配流水线实验区完成本实验。

传送带共有十六个工位,工件从 1 号位装入, 分别在 A (操作 1)、B (操作 2)、 C(操作 3)三个工位完成三种装配操作,经最后一个工位后送入仓库;其它工位均用 于传送工作。

装配流水线模拟控制的实验面板图见下图。图中上框中的 A~H 表示动作输出(用 LED 发光二极管模拟),下框中的 A、B、C、D、E、F、G、H 插孔分别接主机的输出 点 Y0、Y1、Y2、Y3、Y4、Y5、Y6、Y7。启动、移位及复位插孔分别接主机的输入 点 X0、X1、X2。

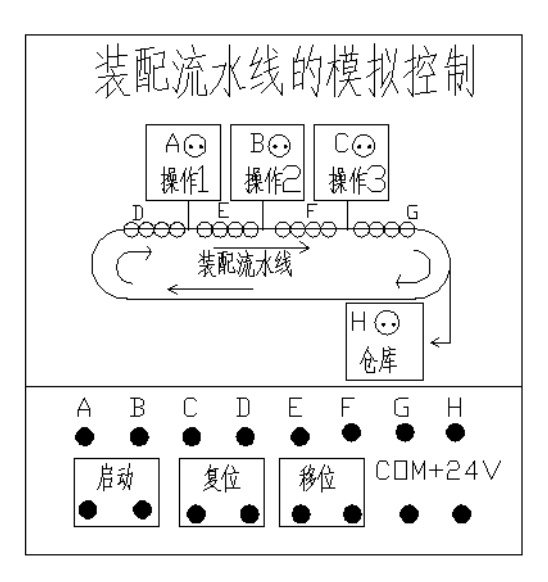

#### 四 预习报告要求

编写满足上述控制要求的梯形图,并写出相应的指令表

- 1. 进行输入输出点的分配。
- 2. 画出对应的 I/O 接线图。
- 3. 总结设计和调试方法,整理出调试好的梯形图及相应的指令表程序。

## 实验五 三相异步电动机的星\三角换接启动控制

#### 一 实验目的

1.掌握电机星/三角换接启动主回路的接线。

2.学会用可编程控制器实现电机星/三角换接降压启动过程的编程方法。

#### 二 实验装置

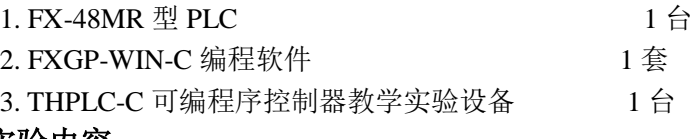

#### 三 实验内容

在三相异步电动机的星/三角换接启动控制实验区完成本实验。要求合上启动按钮, 电机先作星形连接启动,经 6 秒延时后自动换接到三角形连接运转。

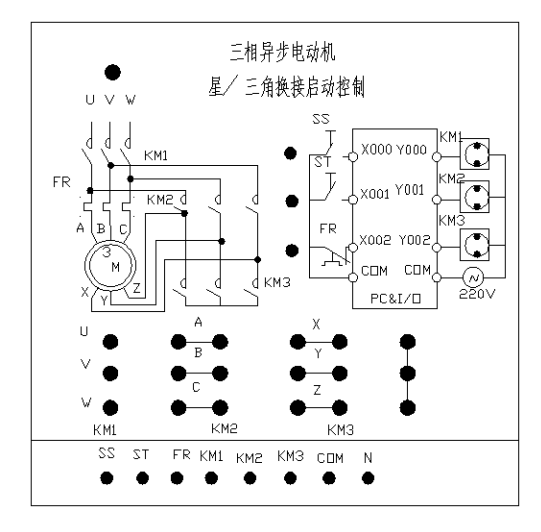

三相异步电动机星/三角换接启动控制的实验面板图见上图,将上图下框中的 SS、 ST、FR 分别接主机的输入点 X0、X1、X2;将 KM1、KM2、KM3 分别接主机的输出 点 YI、Y2、Y3;COM 端与主机的 COM 端相连;本实验区的 COM1、COM2 端与主 机的 COM1、COM2 端相连。KM1、KM2、KM3 的动作用发光二极管来模拟。

实验装置已将三个 CJ0-10 接触器的触点引出至面板上。学生可按图示的粗线, 用 专用实验连线导线连接。三相市电引至三相开关 SQ 的 U、V、W 端。A、B、C、X、 Y、Z 与三相异步电动机(400W)的相应六个接线柱相连。将三相闸刀开关拨向"开" 位置,三相 380V 市电即引至 U、V、W 三端。

注意:接通电源之前,将三相异步电动机的星/三角换接启动实验模块的开关置于 "关"位置(开关往下扳)。因为一旦接通三相电,只要开关置于"开"位置(开关往 上扳),这一实验模块中的 U、V、W 端就已得电。所以,请在连好实验接线后,才将这 一开关接通,请千万注意人身安全。

#### 四 预习报告要求

编写满足上述控制要求的梯形图,并写出相应的指令表

- 1. 进行输入输出点的分配。
- 2. 画出对应的 I/O 接线图。
- 3. 总结设计和调试方法,整理出调试好的梯形图及相应的指令表程序。

## 实验六 五相步进电动机控制的模拟

#### 一 实验目的

通过模拟五相步进电动机控制工程实例,熟悉 PLC 的硬件连接和软件编程。

#### 二 实验装置

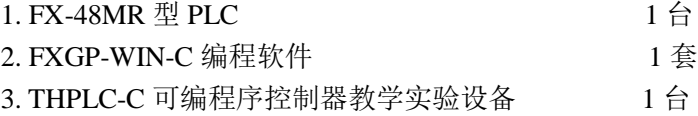

#### 三 实验内容

在五相步进电动机的模拟控制实验区完成本实验。

要求对五相步进电动机五个绕组依次自动实现如下方式的循环通电控制:

第一步: A~B~C~D~E

第二步: A~AB~BC~CD~DE~EA

第三步: AB~ABC~BC~BCD~CD~CDE~DE~DEA

#### 第四步: EA~ABC~BCD~CDE~DEA

五相步进电动机的模拟控制的实验面板图。图中 A、B、C、D、E 分别接主机的 输出点 Y1、Y2、Y3、Y4、Y5; SD 接主机的输入点 X0。上框中发光二极管的点亮与 熄灭用以模拟步进电机五个绕组的导电状态。

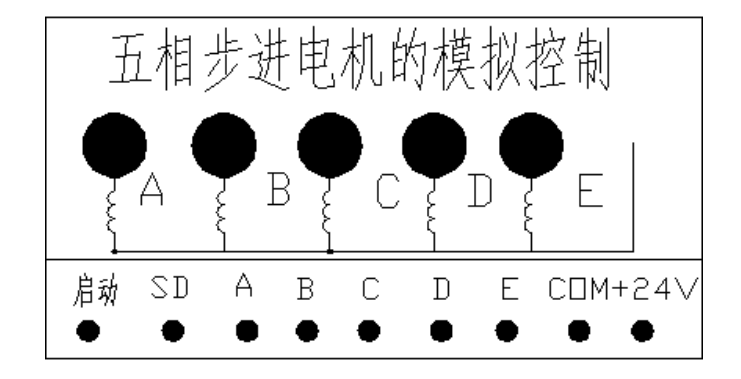

#### 四 预习报告要求

编写满足上述控制要求的梯形图,并写出相应的指令表

- 1. 进行输入输出点的分配。
- 2. 画出对应的 I/O 接线图。
- 3. 总结设计和调试方法,整理出调试好的梯形图及相应的指令表程序。

## 实验七 水塔水位控制模拟

一 实验目的

通过模拟水塔水位控制控制工程实例,熟悉 PLC 的硬件连接和软件编程

二 实验装置

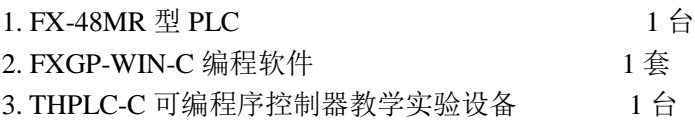

三 实验内容

用 PLC 构成水塔水位自动控制系统。当水池水位低于水池低水位界(S4 为 ON 表示), 阀 Y 打开进水(Y 为 ON)定时器开始定时,4 秒后,如果 S4 还不为 OFF,那么阀 Y 指示 灯闪烁,表示阀 Y 没有进水,出现故障, S3 为 ON 后, 阀 Y 关闭(Y 为 OFF)。当 S4 为 OFF 时, 且水塔水位低于水塔低水位界时 S2 为 ON, 电机 M 运转抽水。当水塔水 位高于水塔高水位界时电机 M 停止。

水塔水位控制的实验面板图见下图。图中 S1、S2、S3、S4 的分别接主机的输入点 X0、 X1、X2、X3、M、Y 分别接主机的输出点 Y0、Y1。:

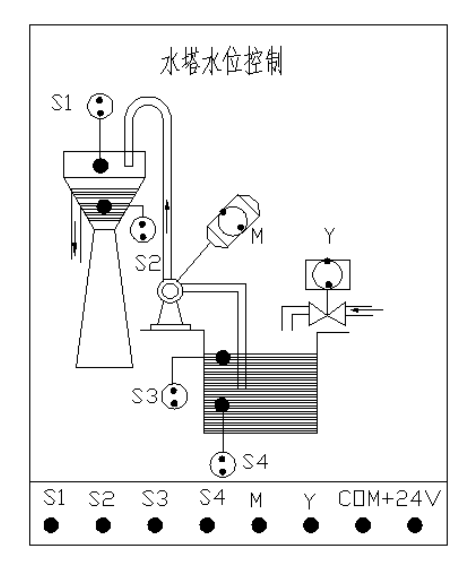

#### 四 预习报告要求

编写满足上述控制要求的梯形图,并写出相应的指令表

- 1. 进行输入输出点的分配。
- 2. 画出对应的 I/O 接线图。
- 3. 总结设计和调试方法,整理出调试好的梯形图及相应的指令表程序。